# IBM 소프트웨어 기술 지원을 위한 케이스 생성 가이드

April 2019

 $\overline{\phantom{0}}$ 

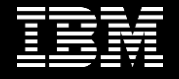

# 1. IBM **지원 센터 접속** (**로그인 필요**) https://www.ibm.com/mysupport/s?language=ko

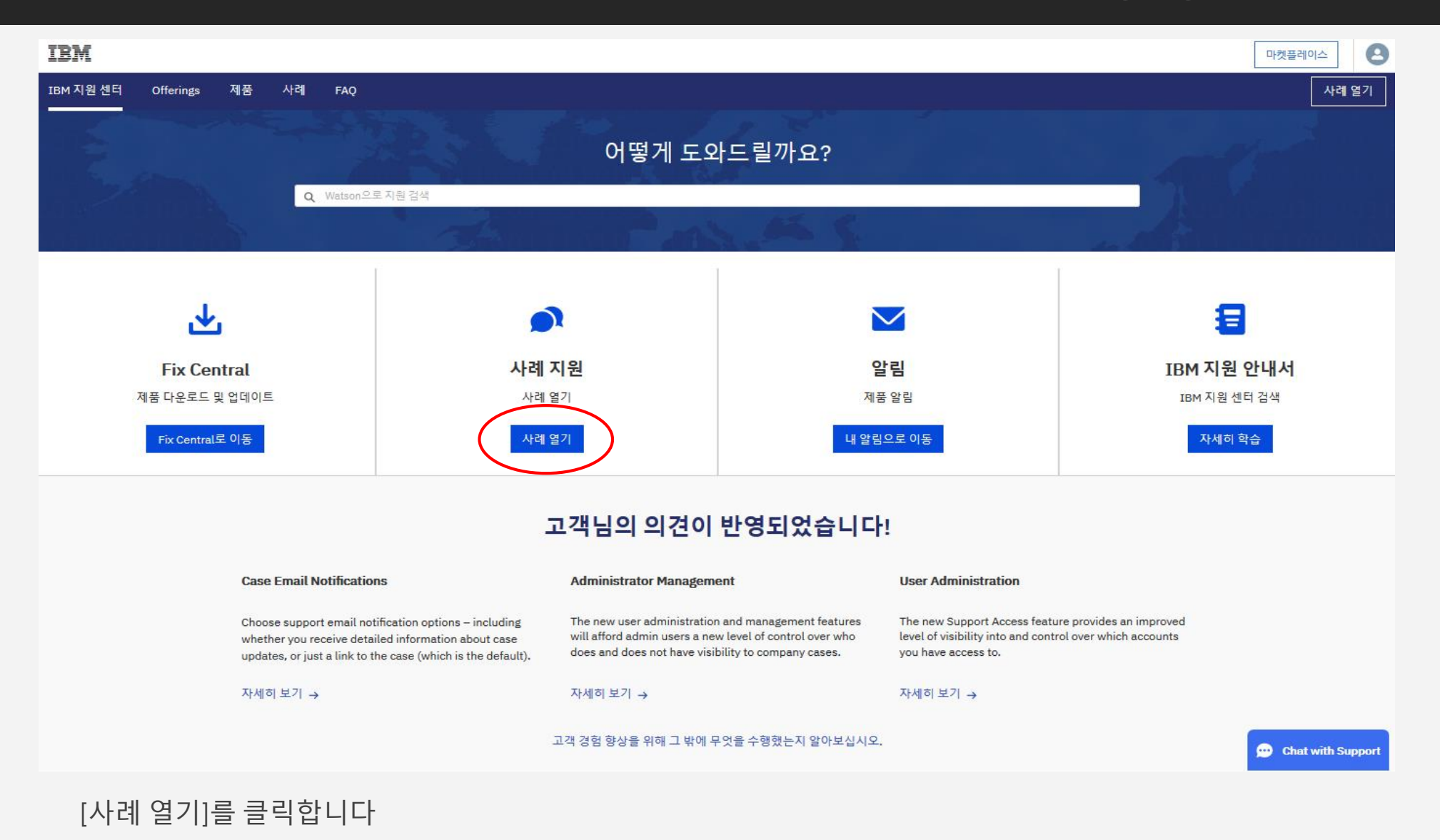

### 2. **케이스 내용을 구체적으로 작성**

#### 사례 열기

\*제목

예시) SPSS Stat Subscription data import not working

\*제품

최신 제품 검색 또는 선택

#### \*심각도

○ 1 - 비즈니스에 심각한 영향(프로덕션 또는 서비스 중단)

○ 2 - 상당한 영향(모든 시스템 중단)

○ 3 - 비즈니스에 사소한 영향

○ 4 - 최소한의 영향(방법 질문, 사소한 문제)

#### \*설명

### - 빠른 응대를 위해 영어로 작성하시기 바랍니다

- 스크린 캡쳐를 첨부하시면 문제 파악에 큰 도움이 됩니다

귀하의 사례를 더 신속히 처리하려면 제목 및 설명에 다음 정보를 포함하십시오.

#### Component of product

#### Product version number (if available)

#### Problem

example: "its not working", "we see error code/message"

#### Steps to reproduce

example: "tried restarting"

#### Suggestions/Answers you seek

example: "help", "advise", "let me know", "how to"

#### Expected outcome

example: "reset password", "send replacement part"

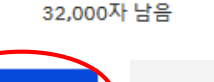

Q

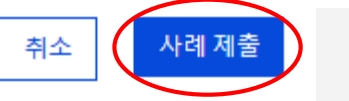

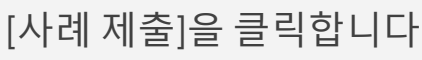

### **<케이스 생성시 참고 사항>**

- 1. 한국어 문의가 가능하나 한국어 지원 인력의 근무 시간에 따라 대응이 늦어질 수 있으므로 급하게 처리가 필요한 질의 의 경우 영어로 작성 필요
- 2. 케이스 내용은 상세하게 작성할수록 정확하고 빠른 답변이 가능함

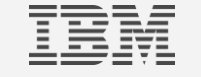

## 3. **제출 완료 된 케이스 내용을 업데이트 할 수 있습니다**

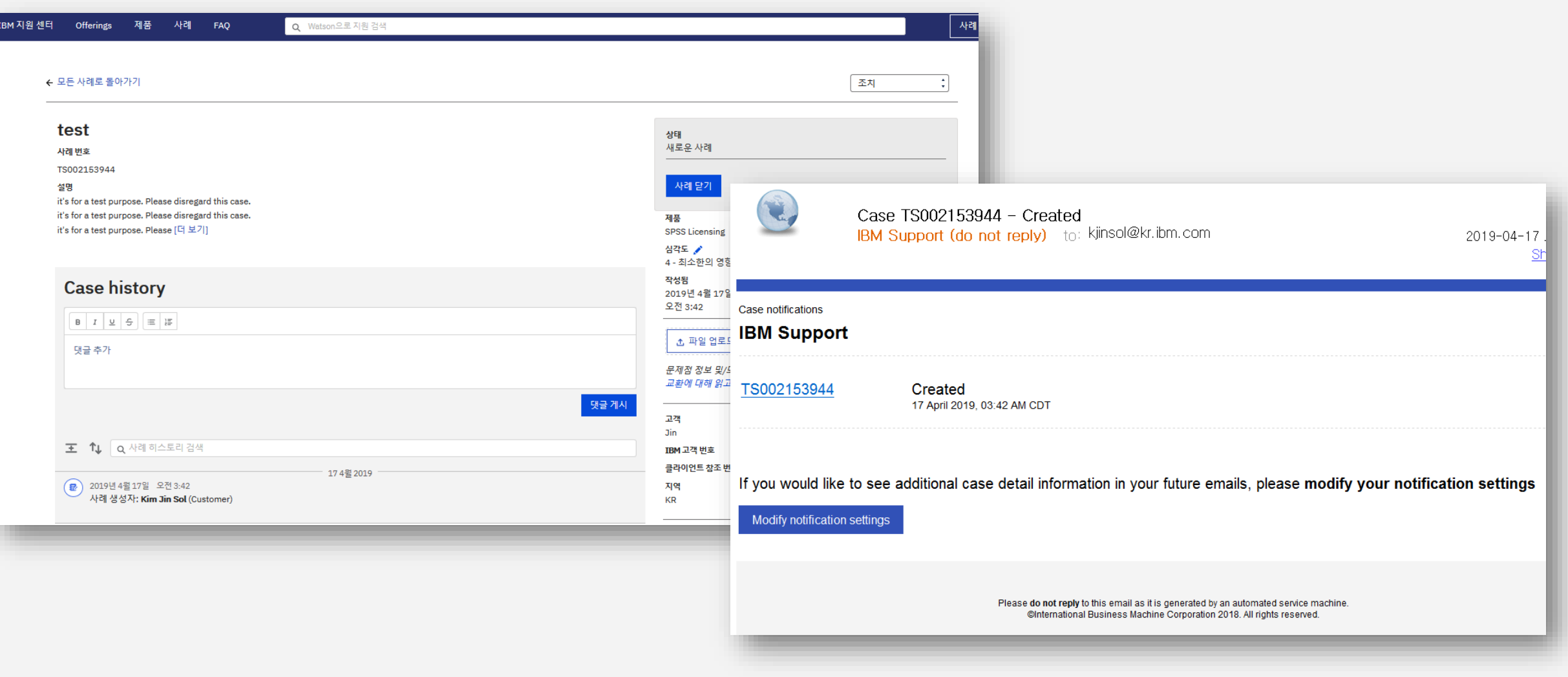

지원 센터 포털과 IBM id로 등록된 이메일을 통해 제출한 케이스에 대한 업데이트를 받을 수 있습니다

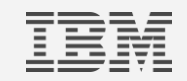

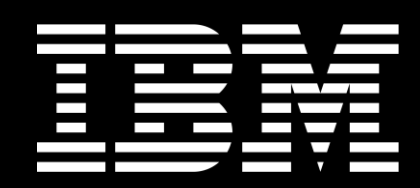